\$passwd, command is used to change the password in Linux system.

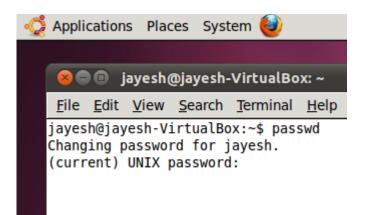

Steps to change the password :

- 1. Enter the passwd command in terminal
- 2. It will ask, type the current password.
- 3. After entering current password, enter new password not same as previous one
- 4. Re enter the new password to confirm.

## **Related Posts:**

- 1. Understanding Open Source Software
- 2. Linux origins
- 3. Linux distribution
- 4. Logging in a Linux system
- 5. Switching between virtual console and graphical environment
- 6. Elements of the X Window System
- 7. The root user
- 8. Changing identities in Linux
- 9. Editing text files in Linux

- 10. Absolute and Relative Pathnames
- 11. Inode
- 12. Modes of Vi
- 13. Redirection
- 14. Pipelining
- 15. Tee
- 16. Shell in Linux
- 17. Conditional statements in Linux
- 18. RGPVDiplomaLinux: Unit 1
- 19. RGPV diploma: linux unit 5
- 20. RGPV Diploma: Linux Unit 6
- 21. RGPV Diploma: Linux Unit 4
- 22. Program to expain ps commands
- 23. Program parameter passing in shell script
- 24. Program to use conditional statements in Linux